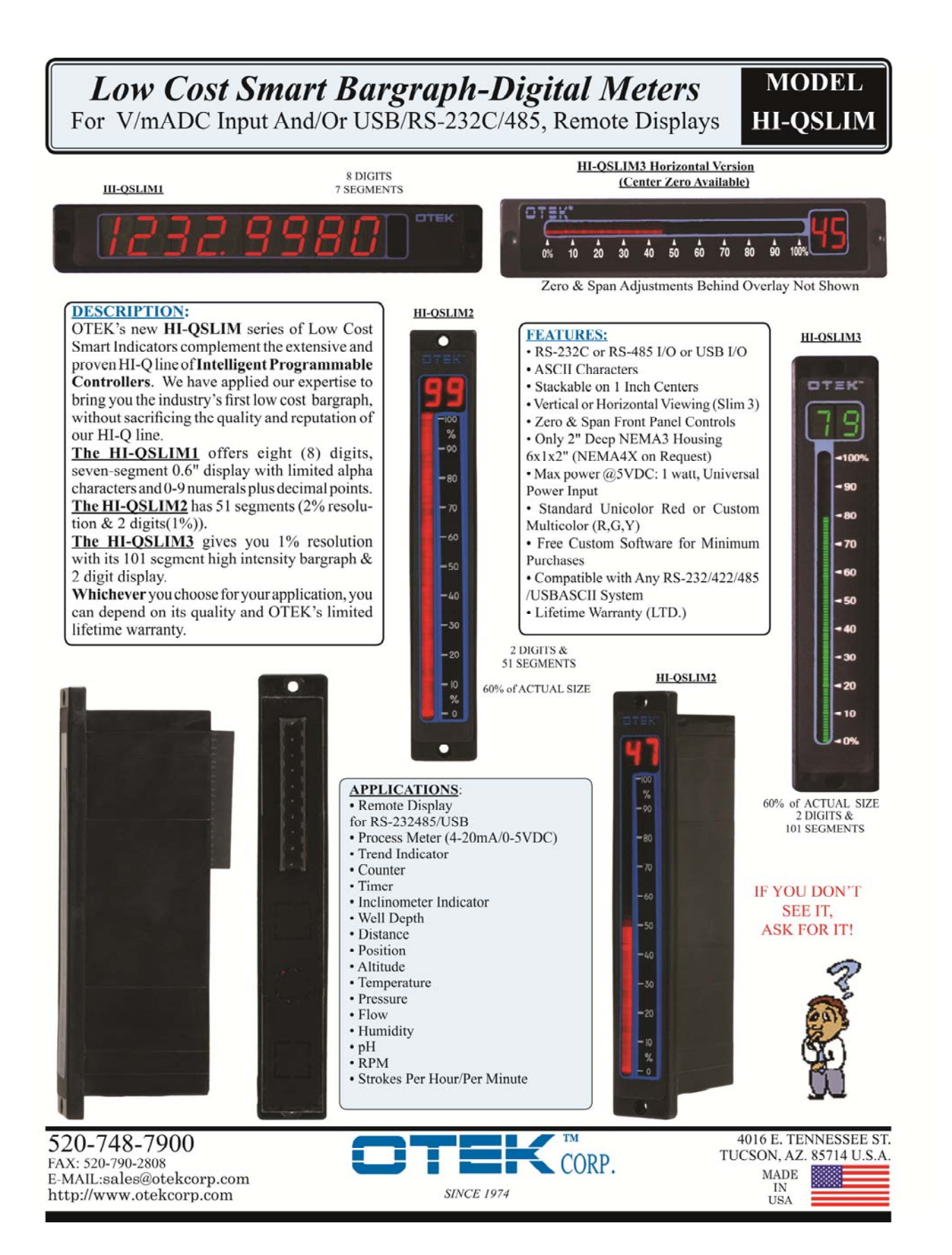

#### MECHANICAL INFORMATION

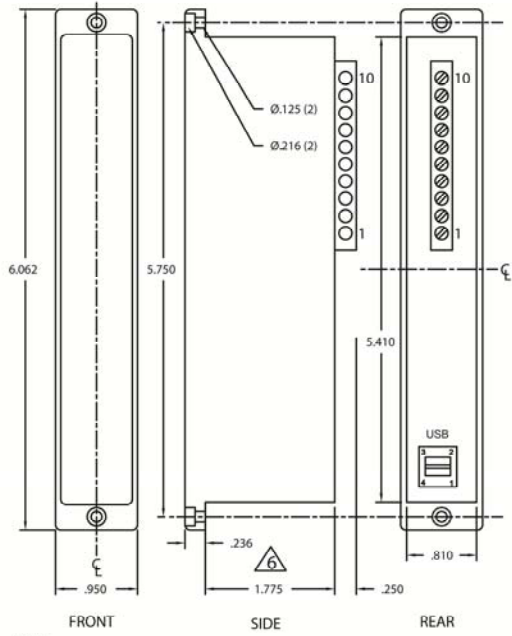

F# 87SLIMME

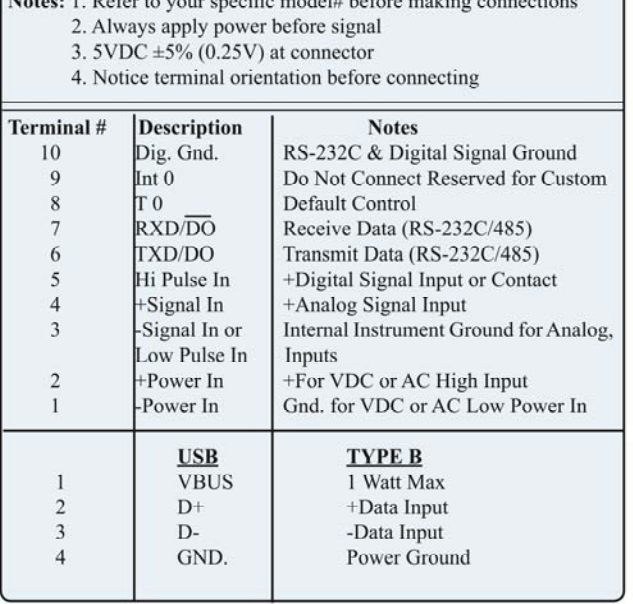

**TYPICAL CONNECTIONS** (All Models)

NOTES:<br>
1. RECOMMENDED PANEL CUTOUT: 0.840 x 542<br>
2. MOUNTING HOLES (2) FOR #4 CLEARANCE HARDWARE SUPPLIED<br>
3. MOUNTING HOLES (2) FOR #4 CLEARANCE HARDWARE SUPPLIED<br>
4. ALL DIM ±0.010"<br>
6. NOR STACKED APPLICATIONS MAKE MOU

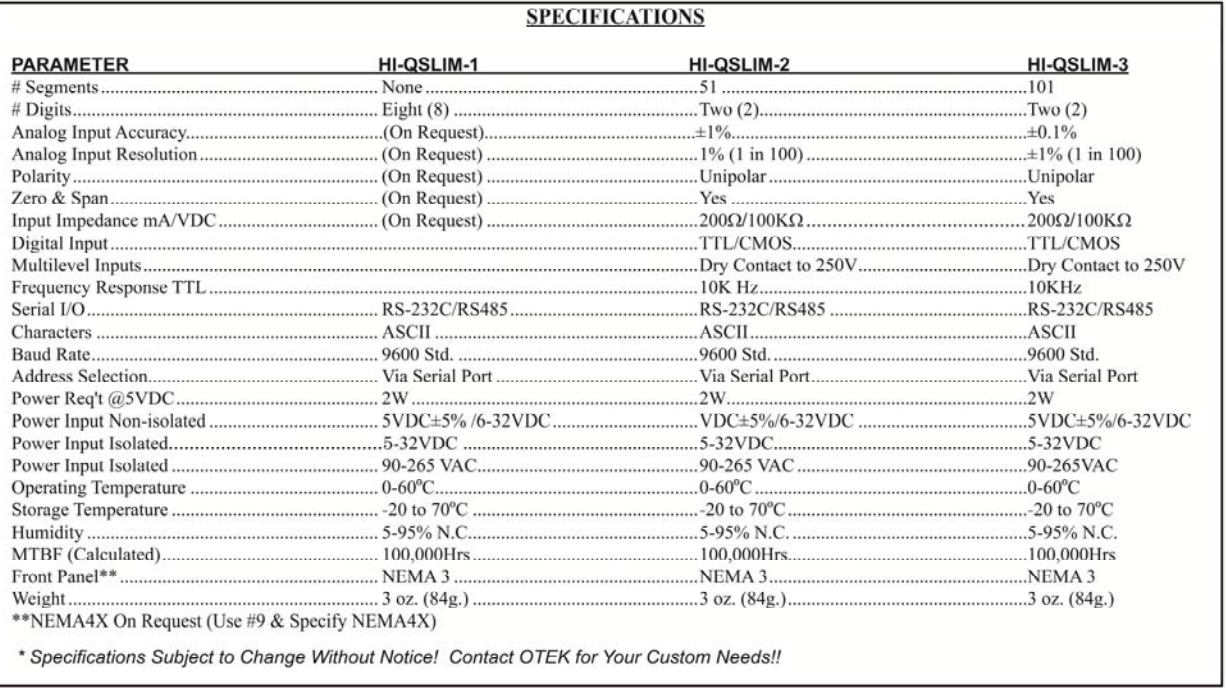

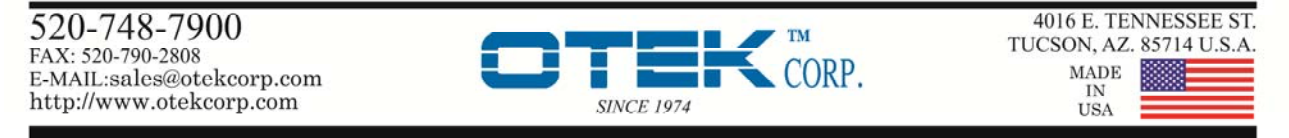

#### 2

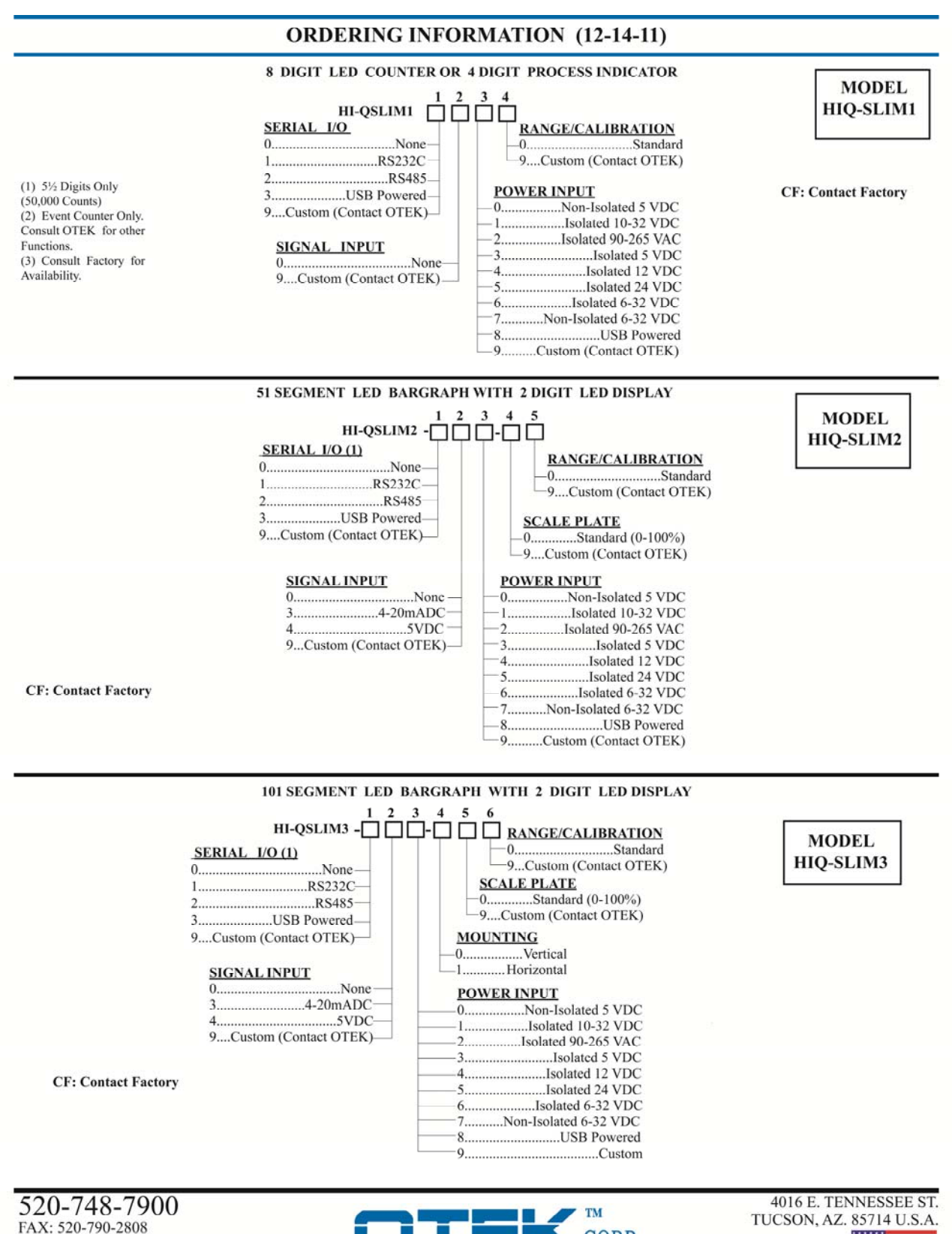

E-MAIL:sales@otekcorp.com http://www.otekcorp.com

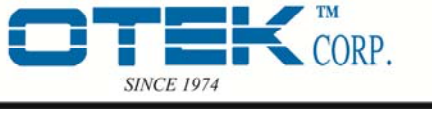

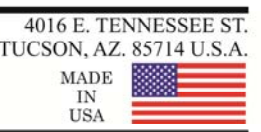

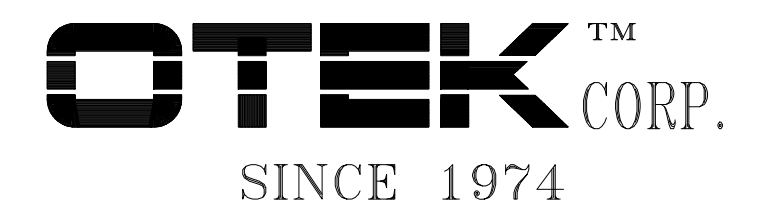

 4016 E. Tennessee St. Tucson, AZ 85714-2130 Tel: 520-748-7900 Fax: 520-790-2808

# **Operation Guide for HI-QSLIM2TM LED Analog Bargraph-Digital Meter**

# **I. INTRODUCTION**

The HI-QSLIM2 has a two-digit seven-segment LED display and a 51-element LED bargraph display. The user can configure the HI-QSLIM2's response to serial input, analog input and display formatting. HI-QSLIM2 ordering options include serial input/outputs, analog input signal processing and power supply. Sections of this document apply to specific hardware configurations the user may not have ordered. For example, analog input readings are not available if Signal Input option -0 (none) is specified. This document applies to firmware release SL2\_A200.

# **II. ANALOG CALIBRATION**

If ordered with the appropriate options, the HI-QSLIM2 measures an analog input and displays the measurement on the digital and bar graph display and sends it over the serial communication link.

### Analog to Digital Converter

The input voltage or current to the HI-QSLIM2's Analog to Digital (A/D) must be positive in reference to signal ground. The input measurement from the A/D converter ranges from 0 to 4095 counts. Sixteen readings are added together for a sum ranging from 0 to 65,535 counts. The HI-QSLIM2 makes approximately 225 summed readings per second. An A/D reading from 65,021 to 65,535 counts causes an over-range condition; the digital display will show *or* and the bargraph will flash. From 0 to 65,021 A/D counts, readings are processed and displayed. These values are fixed in the HI-QSLIM2's programming.

# Zero and Span Adjustments

The zero and span potentiometers, behind the HI-QSLIM2 front cover overlay, adjusts the input signal range over which the A/D is making its conversions. The zero potentiometer sets the bottom limit of A/D conversions. For example, the zero potentiometer makes the HI-QSLIM2 A/D start converting input signals in a 4 to 20 mA loop at 4 mA. The span potentiometer sets the full scale range of the A/D. In the 4 to 20 mA loop example, the span potentiometer is set to produce an over-range condition just above 20 mA. This makes 20 mA the full scale reading and provides the best A/D accuracy.

# Scale and Offset

The input measurement actually displayed on the HI-QSLIM2 digital and bargraph display can be calibrated to show engineering units by scaling and offsetting the raw A/D values. For example, an A/D reading of 65,000 could be scaled to show 20 on the digital display (representing 20 mA or 20 PSI). This same A/D reading could also be scaled to light all the bar graph LEDs (representing 100% of full scale).

There are two separate scale and offset values used in the HI-QSLIM2. One set works on the A/D data displayed on the digital display and sent to the serial communication port. The other scale and offset are used for the bargraph. Section IX describes the commands for setting both sets of scales and offsets.

#### Factory Settings

Best results are obtained from the HI-QSLIM2 when the zero and span hardware adjustments are used to set the optimum A/D input range for a given input signal. The scale and offset are then used to tailor the displays for specific engineering units. HI-QSLIM2s are calibrated at the factory for the ordered input signal range using the zero and span adjustments. The scale and offset values are set to display 0 to 99% on the digital and bargraph display for that input range. These scale and offset values are the default values (see section VII). These are also stored as the user values unless the customer requests special scales and offsets.

Scale and Offset Calculations : All scale and offsets must be rounded to the nearest integer value. The general formula for displays is : Display value =  $(A/D \text{ reading } / \text{Scale}) + \text{Offset}$ Display value = digital display numerals or number of bargraph LEDs on.

Full scale digital display scale =  $65,021$  / (Desired digital display +0.5) Example: Scale =  $65,021 / (99 + 0.5) = 653$  (default digital display scale)

Digital display offset  $= 0$  (default digital display offset)

Full scale bargraph scale =  $65,021$  / (Number of bars to light  $+0.5$ ) Example: BarScale =  $65,021 / (49 + 0.5) = 1313$  (default bargraph scale)

Bargraph offset = 1 (default digital display scale) Note: LED 1 is typically set *on* to represent the zeroth LED.

# **III. REMOTE DISPLAY**

If a serial I/O option is ordered, the HI-QSLIM2 can also be configured as a remote display. In this mode serial data sent to the HI-QSLIM2 will be displayed. The serial data is treated as if it were an A/D value. The same two sets of scale and offset values act upon the serial input data. See Section II above for information on setting the scales and offsets. A HI-QSLIM2 with an analog signal input option can be used as a remote display if the A/D converter is turned off by the CONF command (see section IX for a table of HI-QSLIM2 commands).

# **IV. SERIAL COMMUNICATION**

The HI-QSLIM2 uses the standard OTEK serial communication protocol, ASCII S + <ADDRESS> + <COMMAND> + <CR>. The starting character is S followed by the address. The default address is 01. The command follows and must be terminated by a carriage return <CR>.

When a HI-QSLIM2 receives a valid 'S' + address sequence, it tries to interpret the characters following as a command. If so configured, the HI-QSLIM2 will respond with an asterisk (\*) for a valid command and a question mark (?) for a command it wasn't able to decode. See section IX for a table of HI-QSLIM2 commands.

# Operation Guide for HI-QSLIM2TM LED Analog Bargraph-Digital Meter

# **V. HI-QSLIM2 OPERATING MODES**

Operating modes of the HI-QSLIM2 can be controlled by the configuration command (CONF). The CONF command is a two digit number that is the hexadecimal sum of the configuration bits. An example CONF command is S01CONF25<CR>. If the user sends only one digit, the first digit is presumed to be zero. The configuration digit values and their actions are described below:

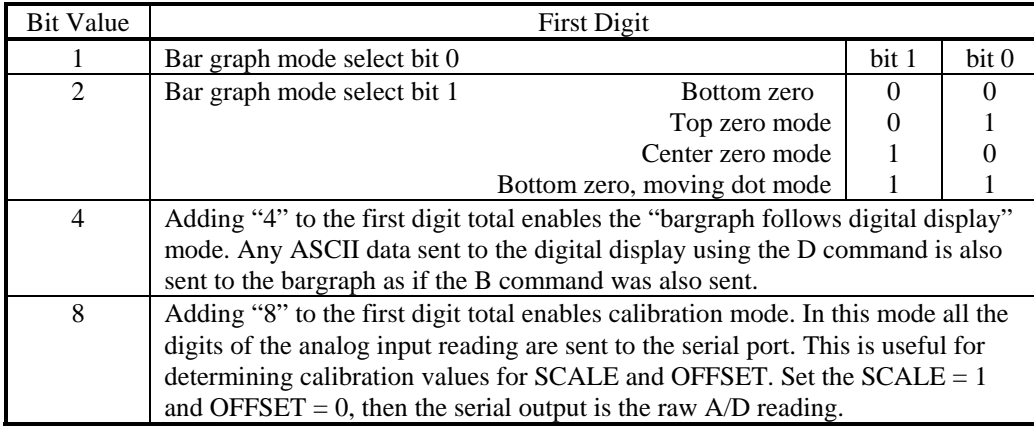

Table 1. Configuration Command First Digit Value and Function Summary.

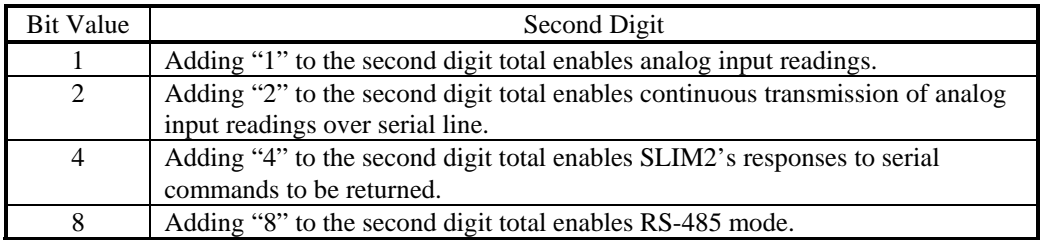

Table 2. Configuration Command Second Digit Value and Function Summary.

If the user wanted to configure the HI-QSLIM2 as:

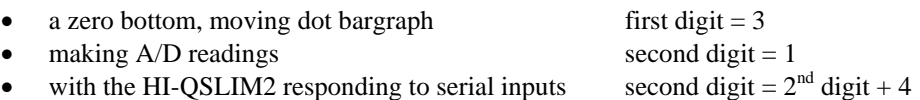

the command sent to the HI-QSLIM2 would be S01CONF35<CR> Other examples can be found in Section VI: Sample HI-QSLIM Operating Modes.

# Operation Guide for HI-QSLIM2TM LED Analog Bargraph-Digital Meter

# **VI. SAMPLE HI-QSLIM2 OPERATING MODES**

Samples in this section apply to specific hardware configurations the user may not have ordered. For example, to set the following sample operating modes, a serial I/O option must have been ordered. To use the HI-QSLIM2 as an analog input meter, a signal input option must be ordered for the HI-QSLIM2.

## RS-232 Remote Digital Display with Bottom Zero Bargraph Display.

In this mode, the HI-QSLIM2 displays data sent from a host computer. All serial commands sent to the HI-QSLIM2 are echoed back. The bar graph display follows the digital display. This means a number sent to the digital display is displayed on the bargraph display also. Both displays are scaled for 0 to 100%. If the host computer sends the number 50 (ASCII 53 + ASCII 48), the digital display shows *50* and 50% of the bar graph elements light. The CONF values and a serial command sequence to set the scales and offsets are shown below.

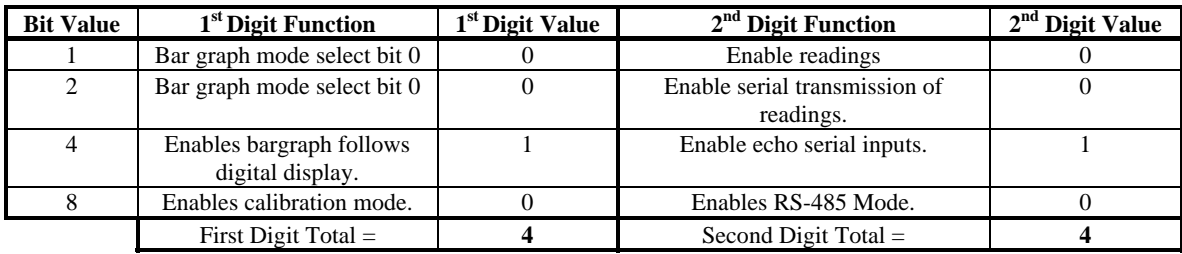

Table 3. RS-232 Remote Digital Display with Bottom Zero Bargraph Display CONF Value.

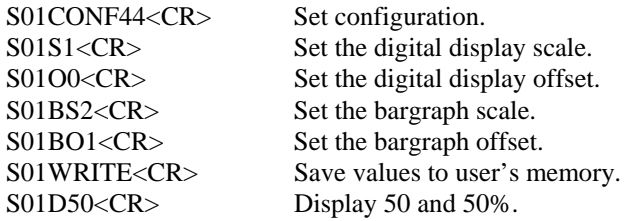

# Operation Guide for HI-QSLIM2TM LED Analog Bargraph-Digital Meter

# RS-485 Remote Digital Display with Bottom Zero Bargraph Display.

Same as example above, but on a RS-485 system that does not want any echoes or responses from the HI-QSLIM2.

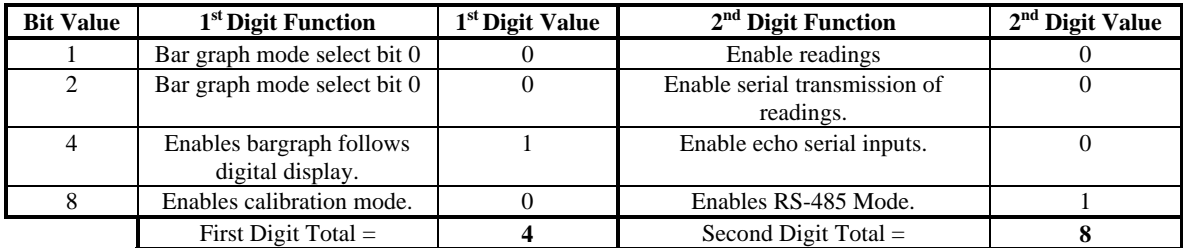

Table 4. RS-485 Remote Digital Display with Bottom Zero Bargraph Display CONF Value.

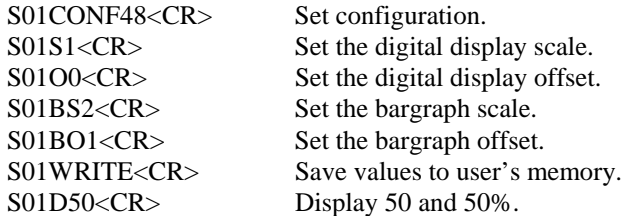

#### RS-232 Analog Input Meter with Zero Bottom Bargraph

This is the factory default mode. Digital display shows 0 to 99, bargraph displays 1 LED on at zero input and all LEDs on at full scale. Echo of RS-232 input and HI-QSLIM2 responses enabled.

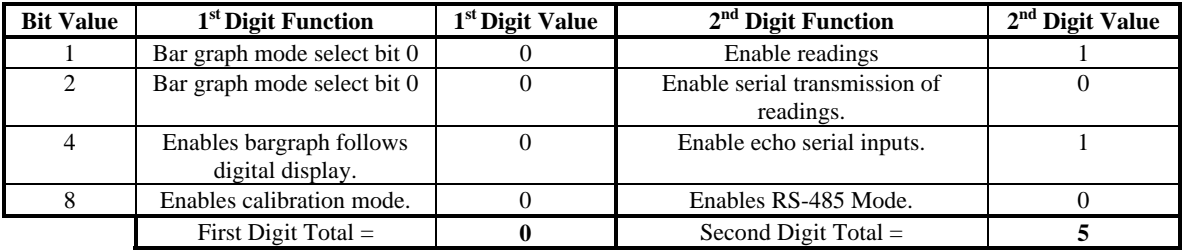

Table 5. RS-232 Analog Input Meter with Zero Bargraph CONF Value

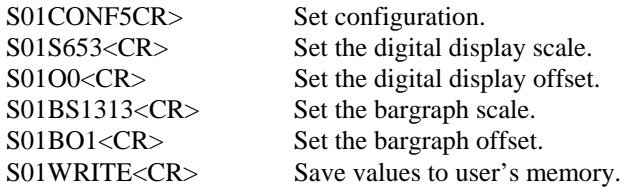

# Operation Guide for HI-QSLIM2TM LED Analog Bargraph-Digital Meter

# RS-232 Analog Input Meter with Zero Bottom Moving Dot Graph

Same example as above, but the solid bar LED graph is replaced with a moving dot.

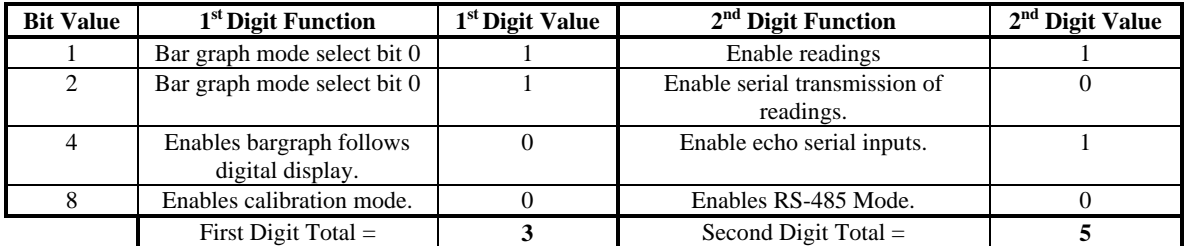

Table 6. RS-232 Analog Input Meter with Zero Bottom Moving Dot Graph CONF Value

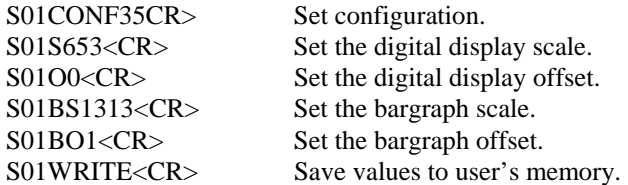

### RS-232 Analog Input Meter with Center Zero Bar Graph and Continuous RS-232 Reading Transmission

HI-QSLIM2 reads analog input and displays as 0 to 99 on digital display. Bargraph is configured for a center zero when the input is 50% of full scale. Readings below 50% of full scale will light bargraph elements below the center of the graph, inputs above 50% will light LEDs above the center of the bargraph. Note if the digital display is also offset with a "S01O-50" command the negative sign will occupy the leftmost of the two digital display places. e.g. -50 is displayed as *-5.*

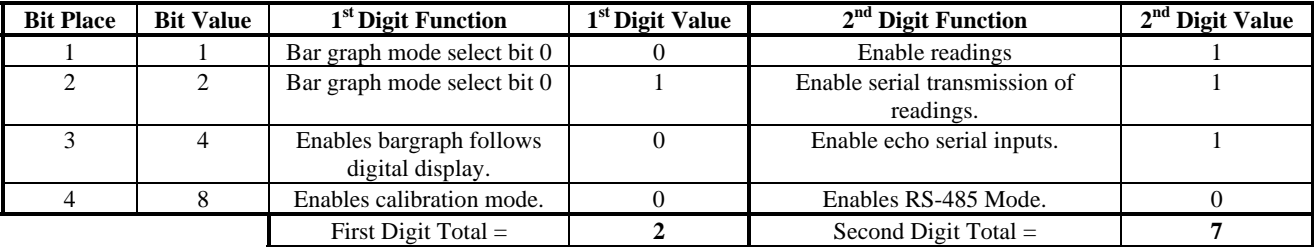

Table 8. RS-232 Analog Input Meter with Center Zero Bar Graph and Continuous RS-232 Reading Transmission CONF Value.

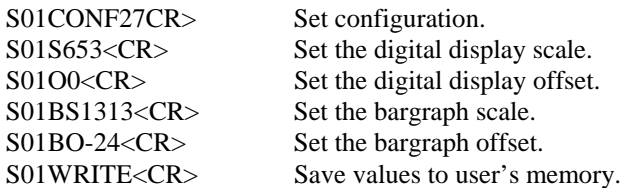

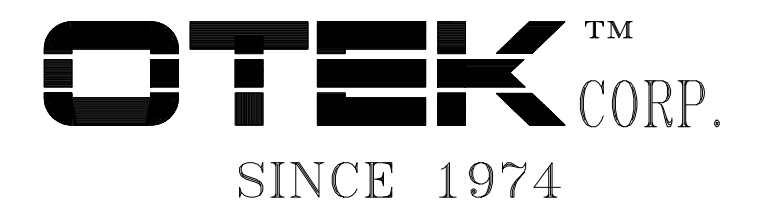

 4016 E. Tennessee St. Tucson, AZ 85714-2130 Tel: 520-748-7900 Fax: 520-790-2808

# **Serial Communications Protocol for the HIQ-SLIM 2 and SLIM 3 Remote Display (5-2012)**

# **I. INTRODUCTION**

The SLIM 2 and SLIM 3 uses the standard OTEK communication protocol, ASCII S + <ADDRESS> + <COMMAND> + <CR>. The starting character is S followed by the address. The default address is 01. The command follows and must be terminated by a carriage return <CR>. This document applies to firmware release SL2\_R100 and SL3\_R100.

# **II. BARGRAPH FOLLOWS DIGITAL MODE**

The seven segment digital display is controlled using the "d" command. Sending S01D45 displays 45 on the seven segment display. The BR. and BR\* command sends data for the bargraph display. The serial string S01BR.45 will illuminate 45% of the bottom LED bargraph segments.

### **III. DEFAULT AND USER MODES**

The SLIM 2 and SLIM 3 have two modes of operation. In DEFAULT mode, the device uses factory set operating parameters defined in section V. In USER mode, address, baud rate, configuration, flashing, and intensity settings revert to the state they were in the last time a WRITE command was issued. Which mode is used is determined on powerup by the position of an external jumper. To enable the factory default settings, jumper terminals 1 and 8 together. Serial commands can also change the operating modes (RST, RST/C).

# **IV. DISPLAYED ASCII COMMAND SET**

This table shows the decimal ASCII number, the character for that number and the character as displayed on the SLIM 2 AND 3 digital display. Sending ASCII 8 (BS - destructive backspace) will erase the previous character sent to the SLIM 2 AND 3 input buffer. Sending ASCII 27 (ESC) will clear the SLIM 2 AND 3 input buffer.

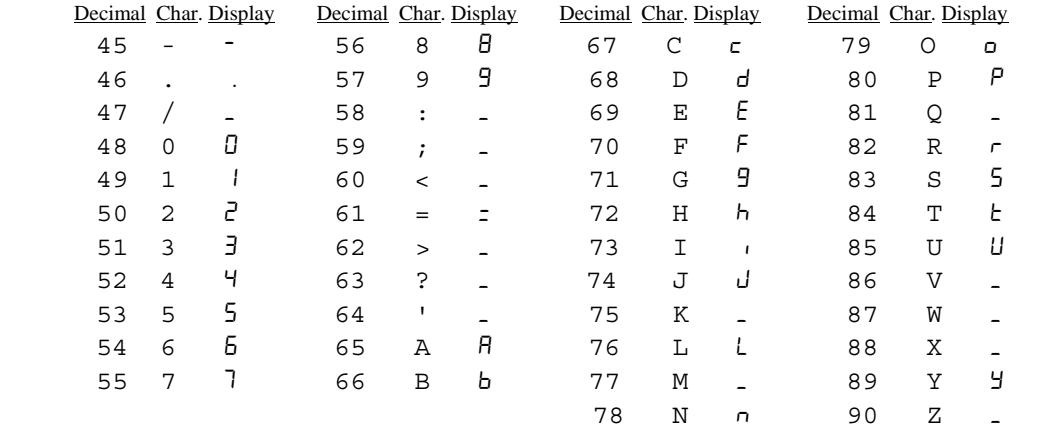

# **V. COMMANDS**

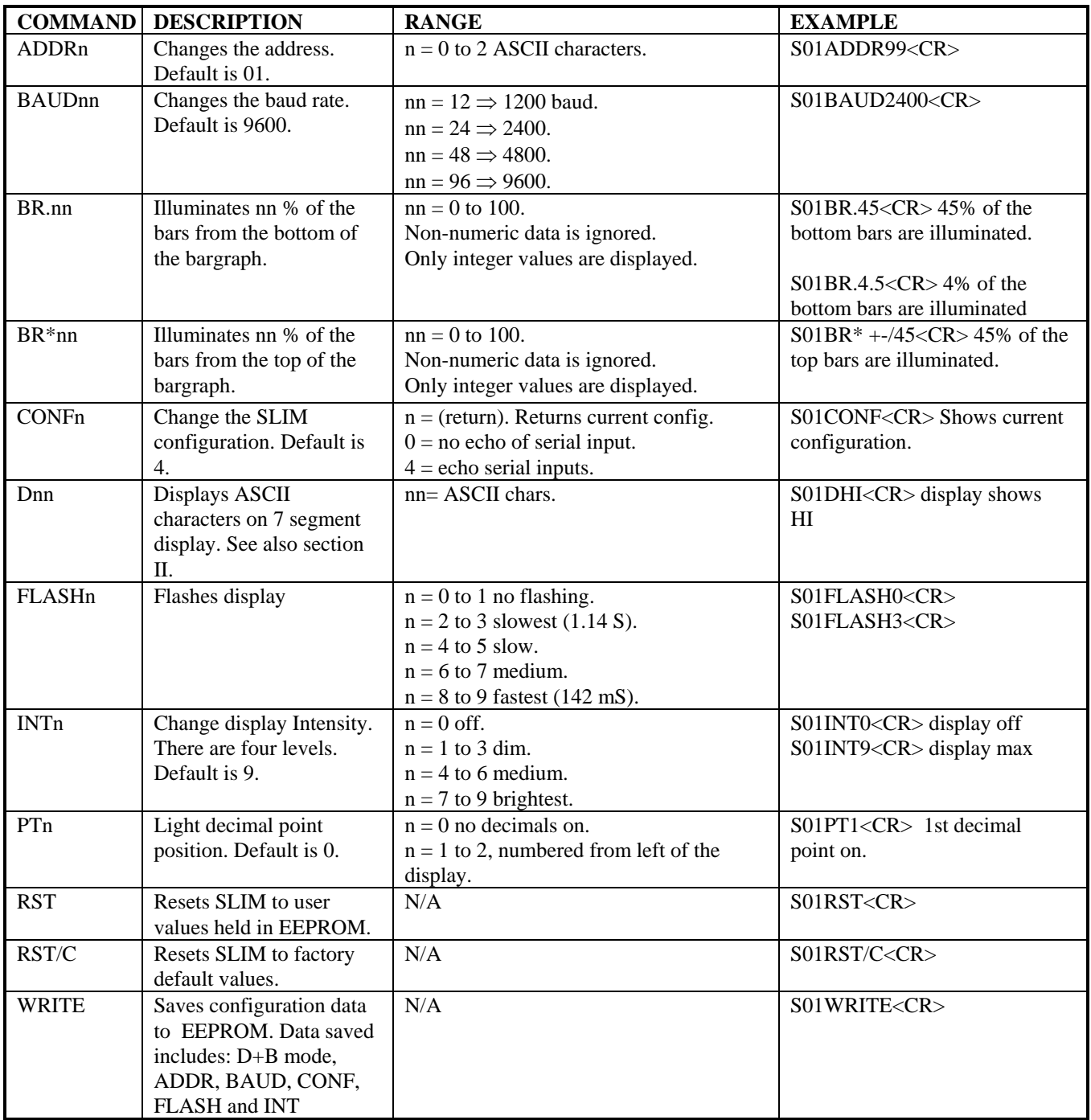